## Place shapes into a straight line

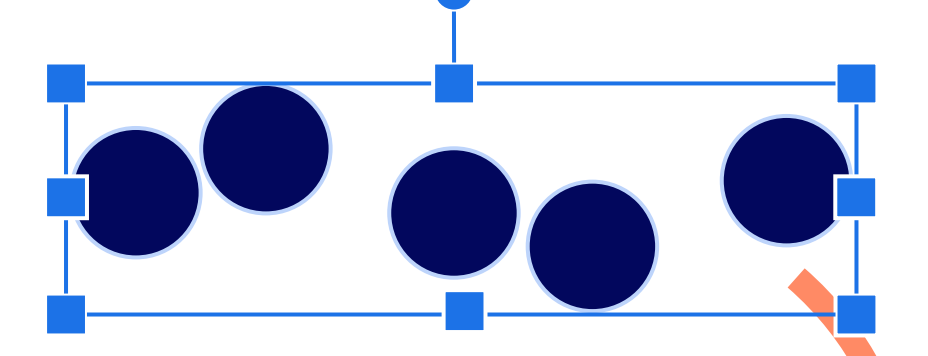

- 1. Select multiple shapes.
- 2. Go to the **Arrange** menu.
- 3. Choose **Align.**
- 4. Click **Middle.**

## **Align Distribute**

Evenly space out shapes

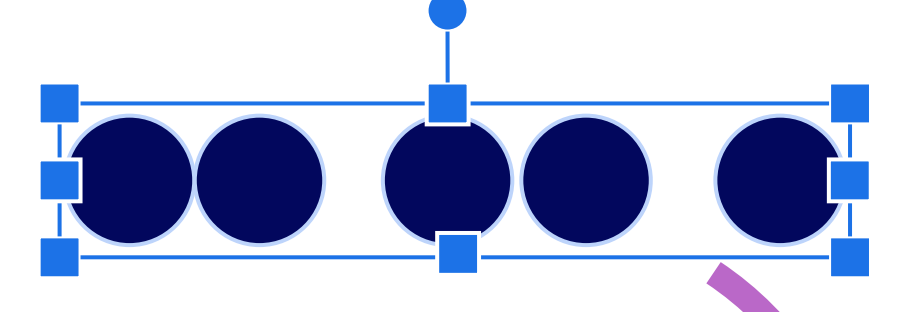

- 1. Select multiple shapes.
- 2. Go to the **Arrange** menu.
- 3. Choose **Distribute.**
- 4. Click **Horizontally.**

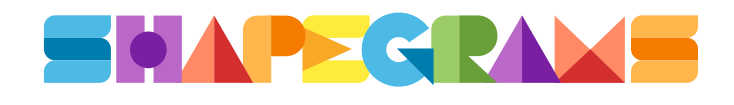